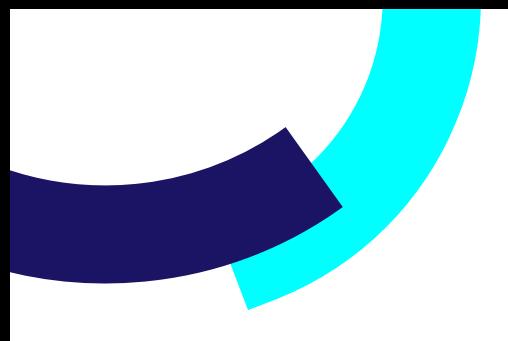

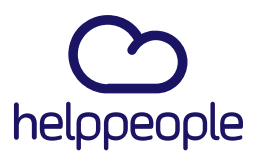

**Cuando categorizo o recatalogo una solicitud con impacto y urgencia alta me aparece ha ocurrido un error, ¿Cómo puedo solucionarlo?**

helppeoplecloud.com hola@helppeopledoud.com #Work<br>Different **Software** 

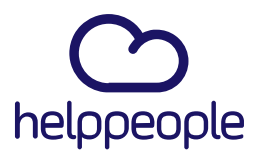

#Work

**Different** 

**Software** 

#### **Para tener en cuenta, estos pasos los puede realizar el Rol:**

- Administrador de Aplicación
- **1.** Ingresar a nuestro aplicativo.

#### **2.** Ingresamos al módulo llamado **Parámetros del sistema**

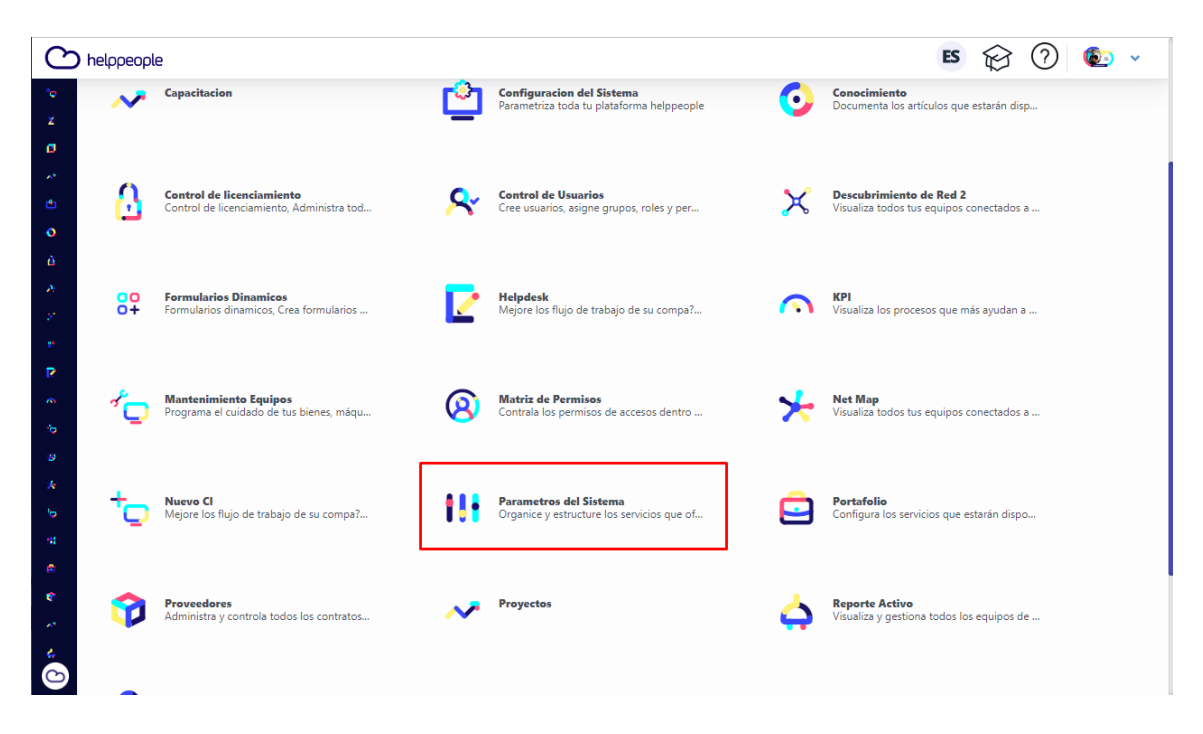

## helppeoplecloud.com

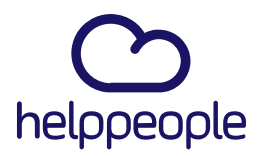

#Work

**Different** 

**Software** 

**3**. En la pestaña **Organización** nos dirigimos a la opción Horarios.

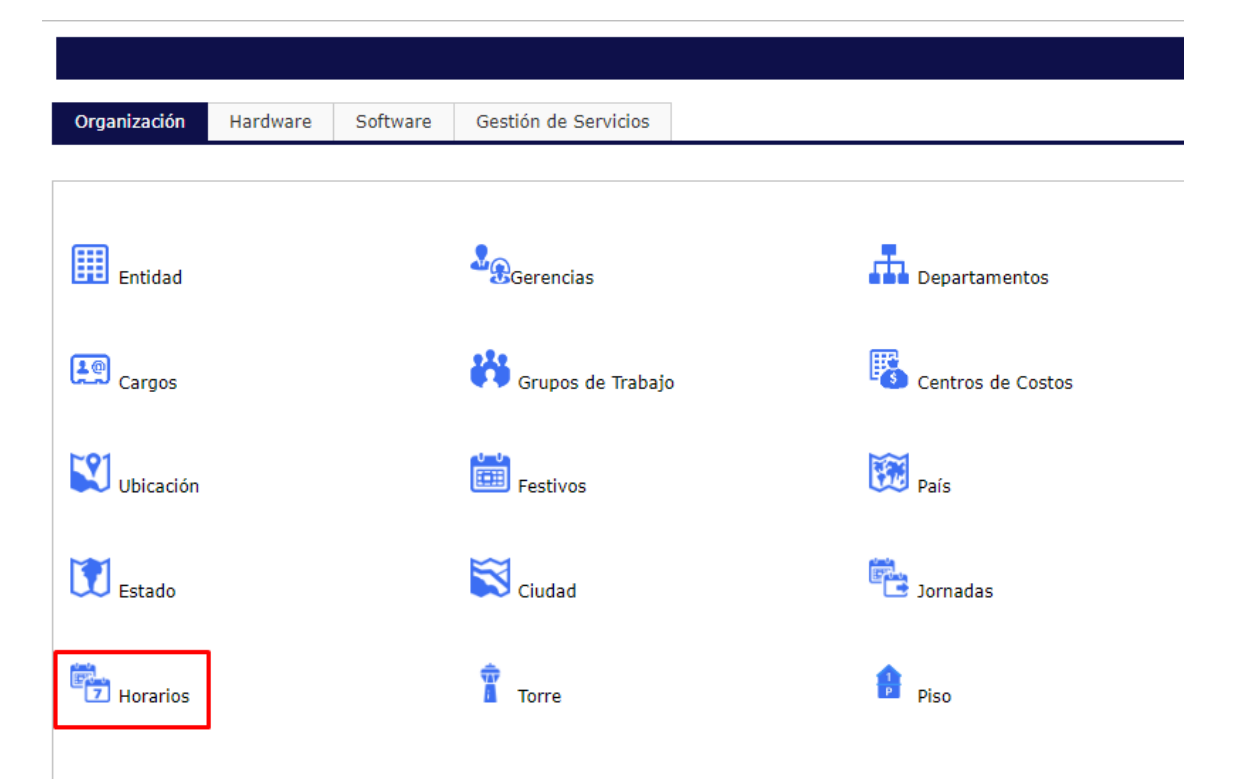

## helppeoplecloud.com

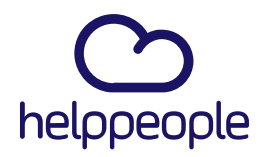

#Work<br>Different

**Software** 

**4.** Al ingresar, nos van a aparecer todos los horarios creados en el sistema. En mi caso en nuestra organización solo manejamos un horario general, el cual todas las personas que resuelven solicitudes deben pertenecer a dicho horario. Para asociar un agente o técnico a un horario, nos ubicamos en la columna **Técnicos** y le damos clic a la opción **Ver**

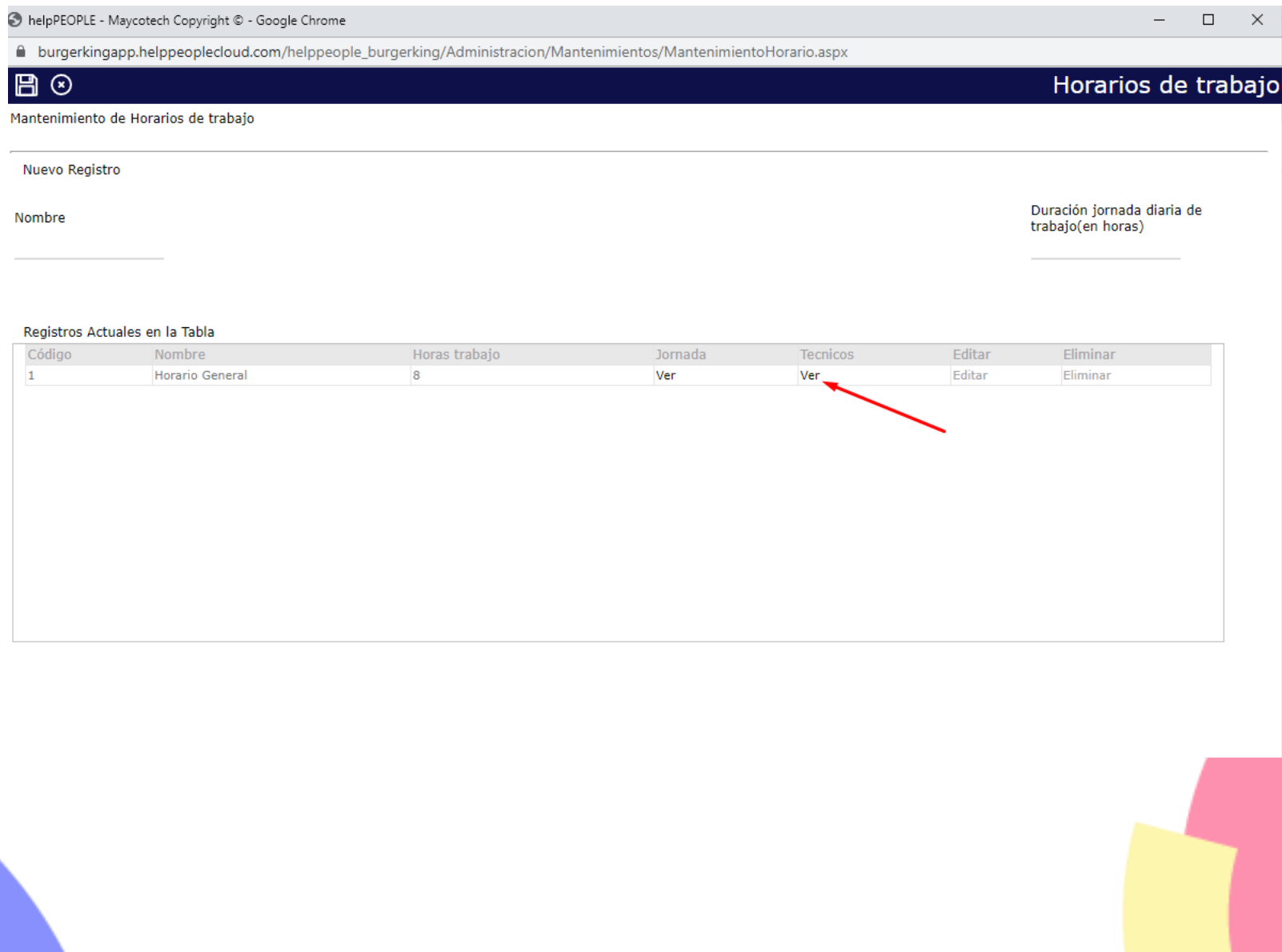

## helppeoplecloud.com

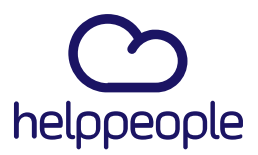

**5.** Luego de ingresar, nos aparecen al lado derecho las personas que pertenecen al horario general y al lado izquierdo las personas que no pertenecen a este horario. Para agregar al técnico o agente al horario, procede a seleccionar el usuario que vamos a asociar y seguido le damos clic a la opción **Agregar**.

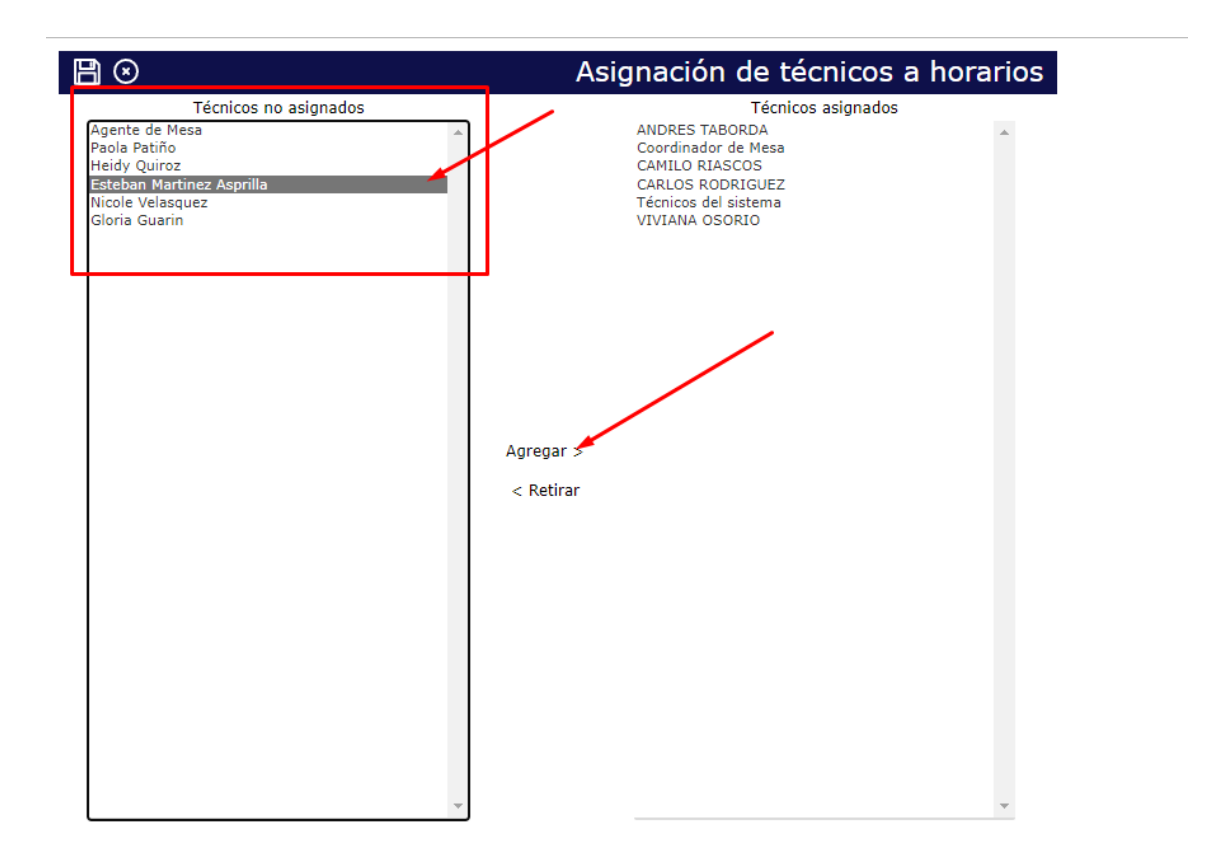

helppeoplecloud.com

hola@helppeopledoud.com

#Work **Different Software** 

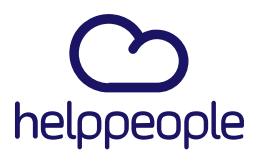

#### Nos saldrá una alerta de que se registró al técnico correctamente.

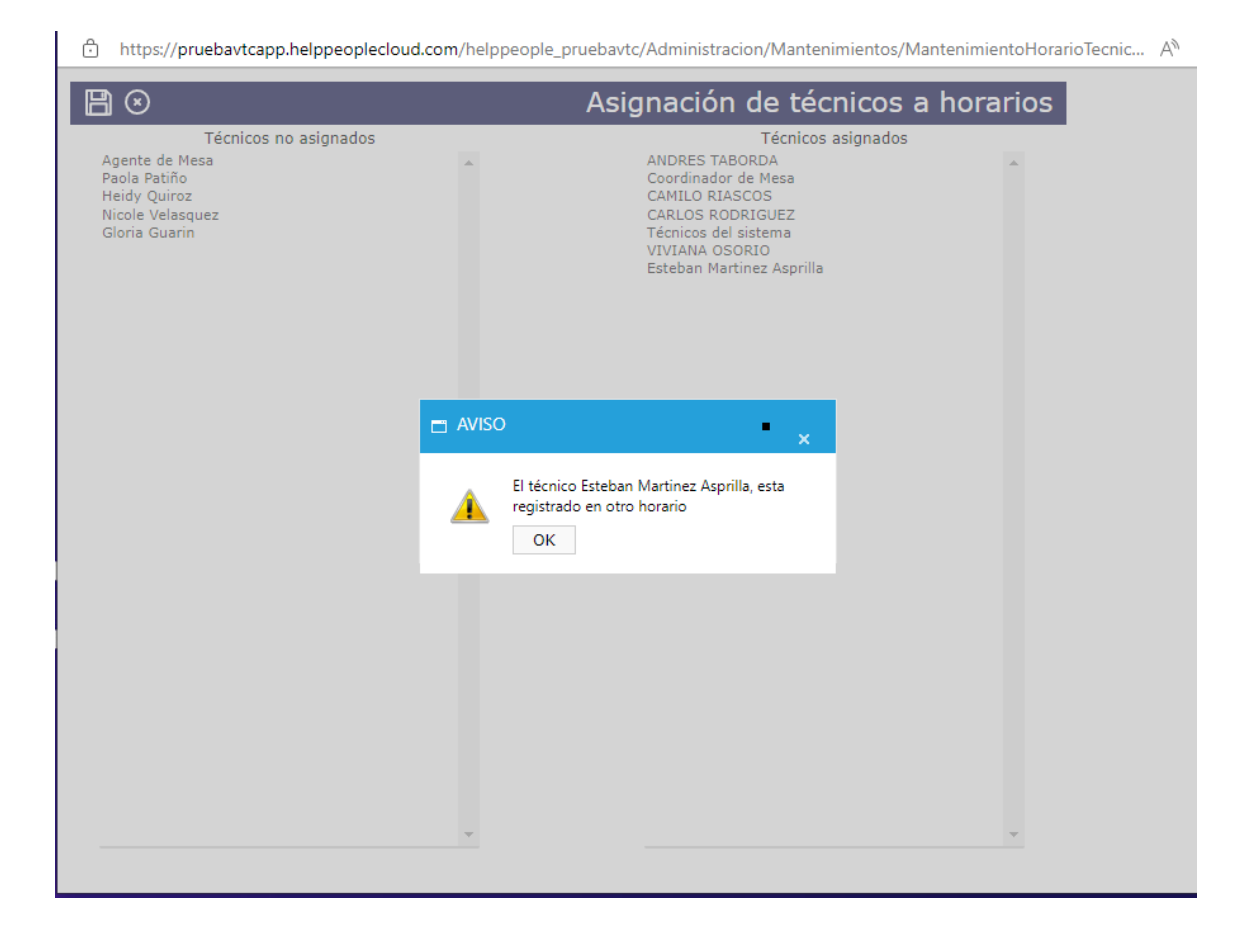

## helppeoplecloud.com

hola@helppeopledoud.com

#Work<br>Different **Software** 

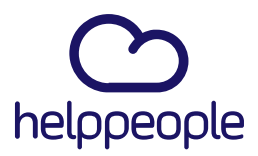

**6.** Confirmamos que nuestro usuario si halla pasado y por último damos clic en el icono de guardar.

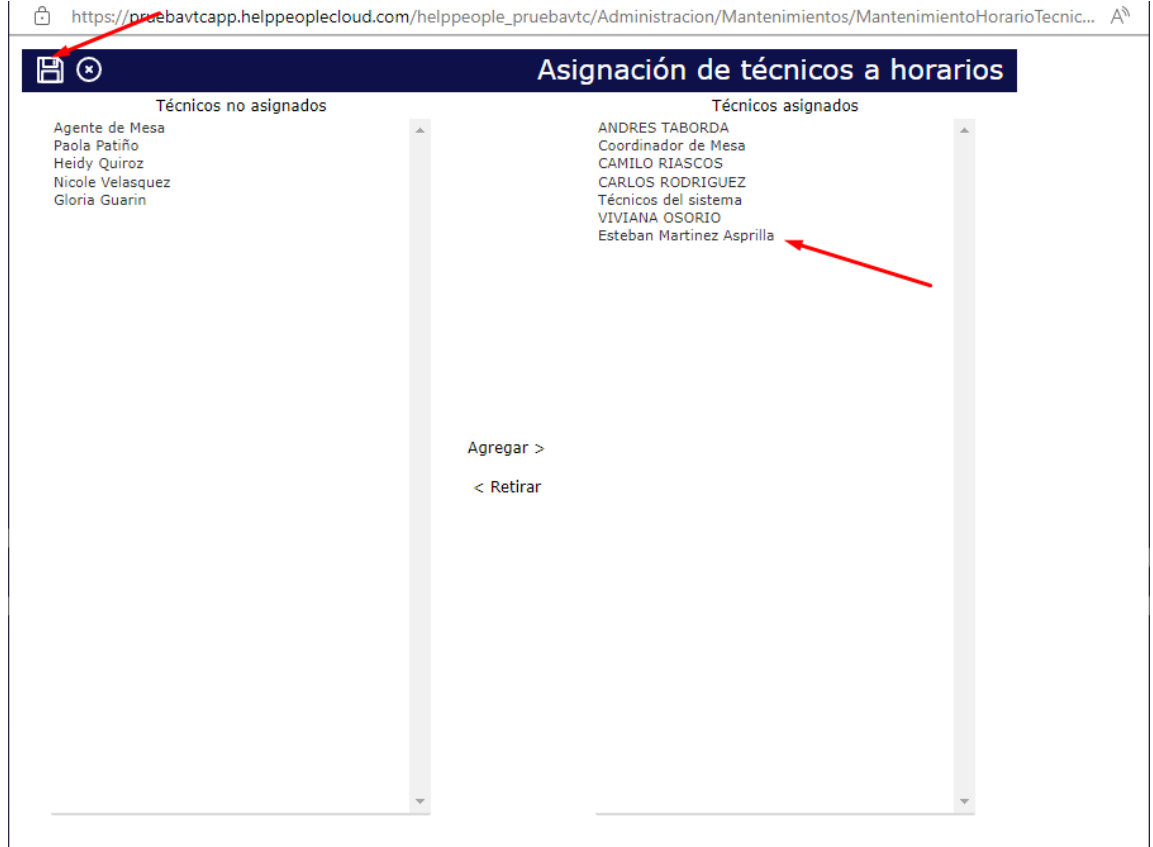

# #Work<br>Different **Software**

# helppeoplecloud.com